# Apache PIG

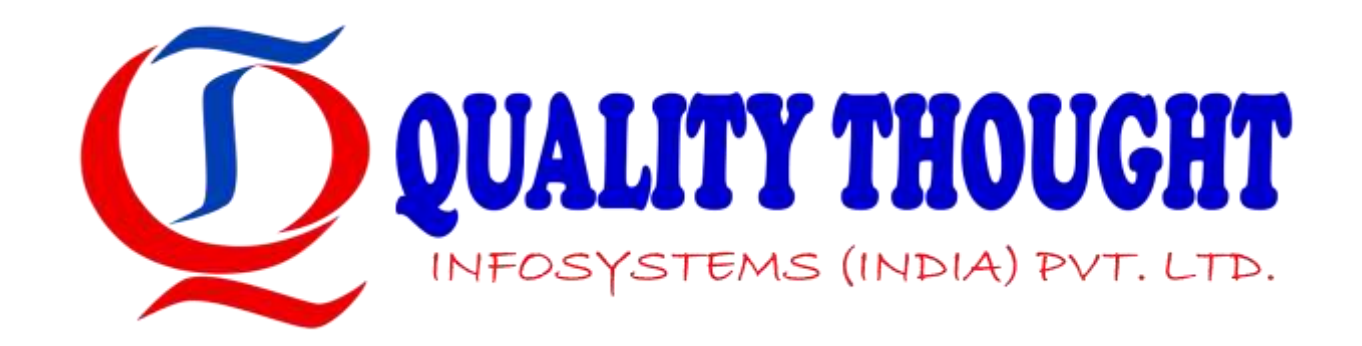

## What is Pig?

- Apache Pig is an abstraction over MapReduce. It is a tool/platform which is used to analyze larger sets of data representing them as data flows.
- Pig is generally used with Hadoop; we can perform all the data manipulation operations in Hadoop using Apache Pig.
- To write data analysis programs, Pig provides a highlevel language known as Pig Latin.
- This language provides various operators using which programmers can develop their own functions for reading, writing, and processing data.

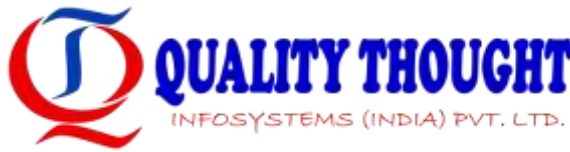

## Pig vs. MapReduce

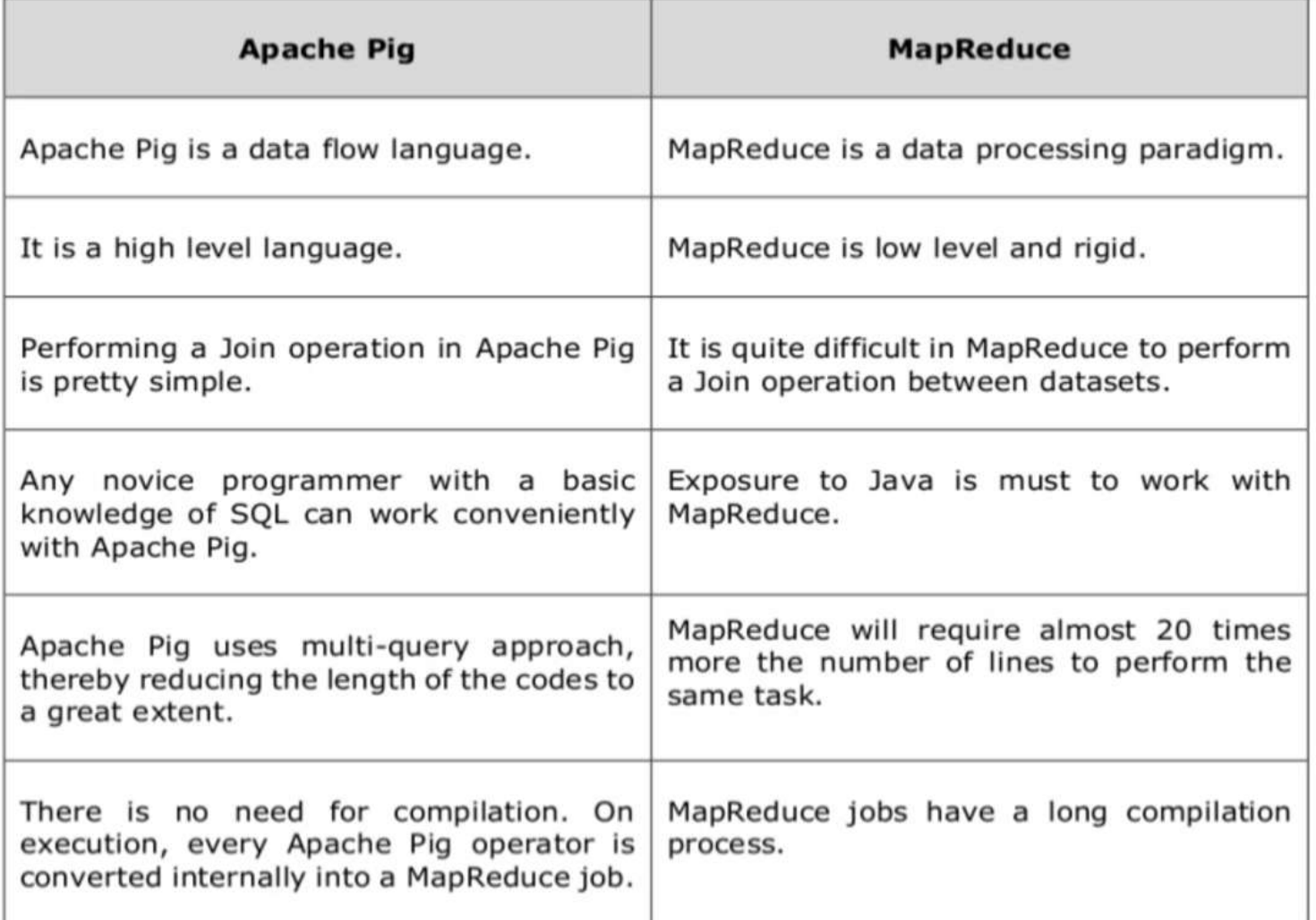

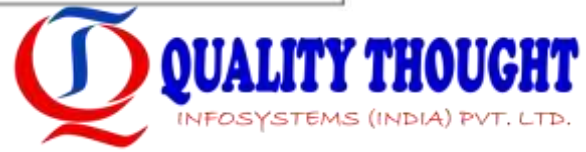

## Pig vs. SQL

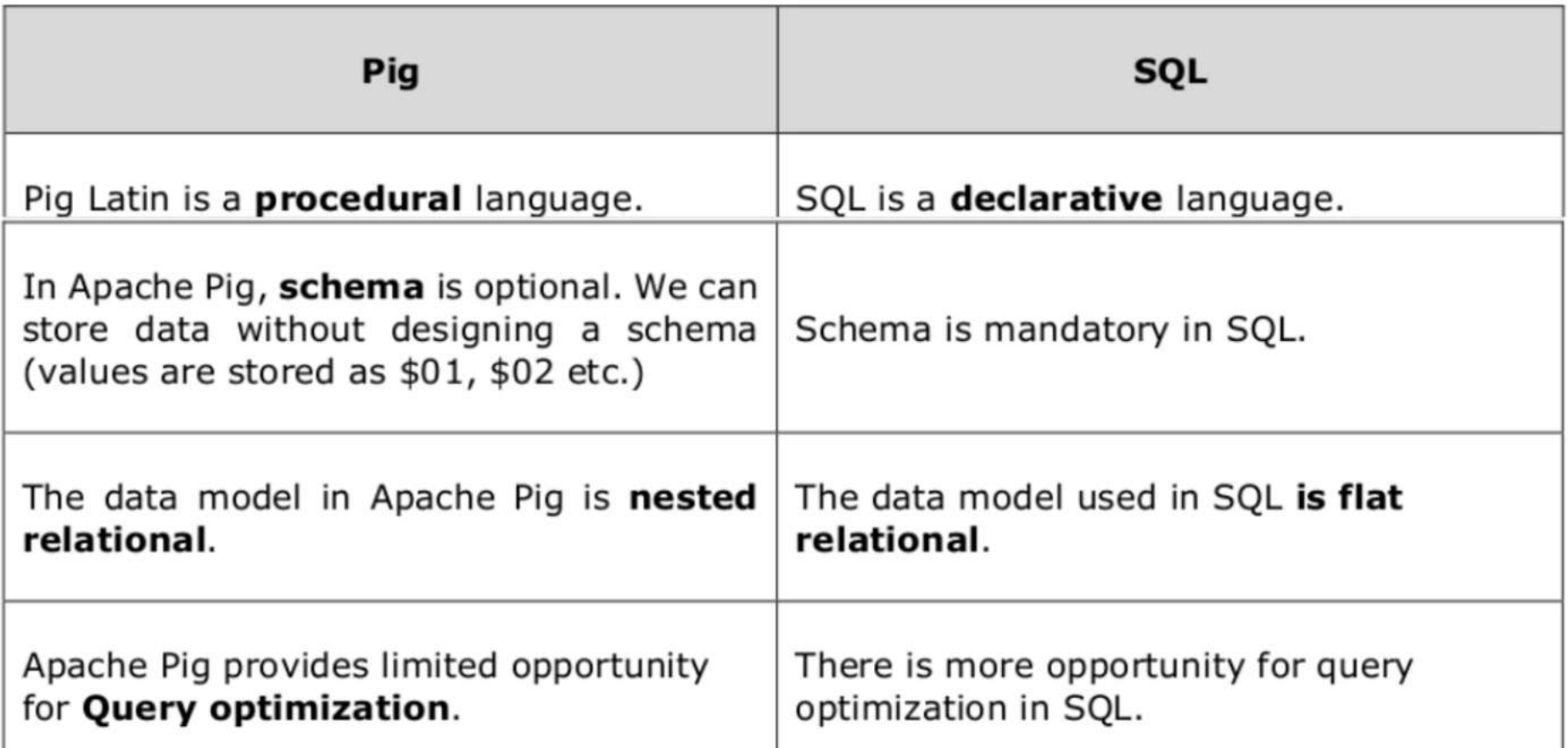

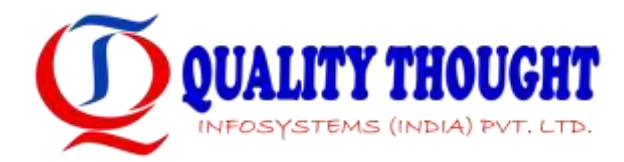

## **Pig Architecture**

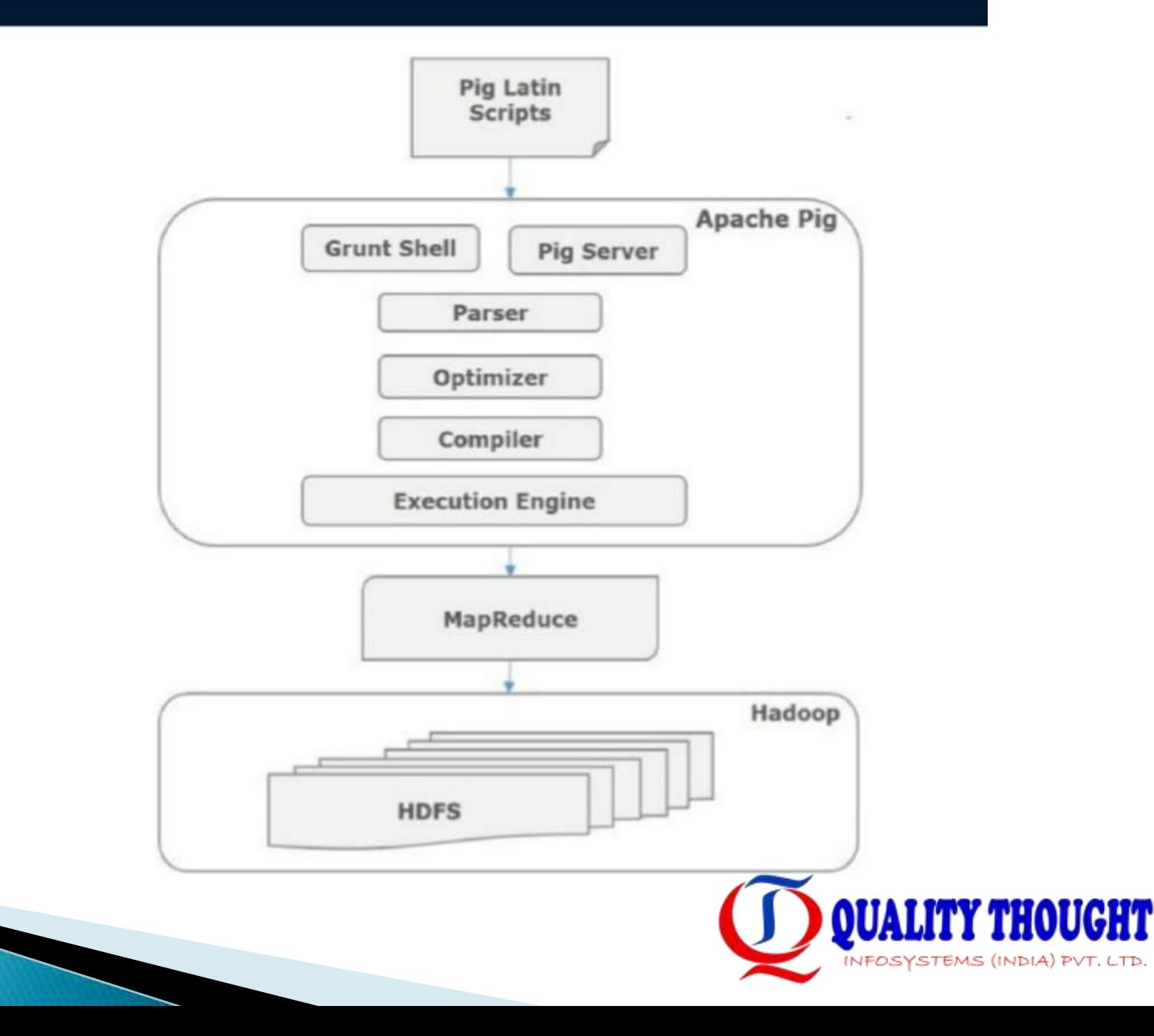

## Apache Pig - Data Model

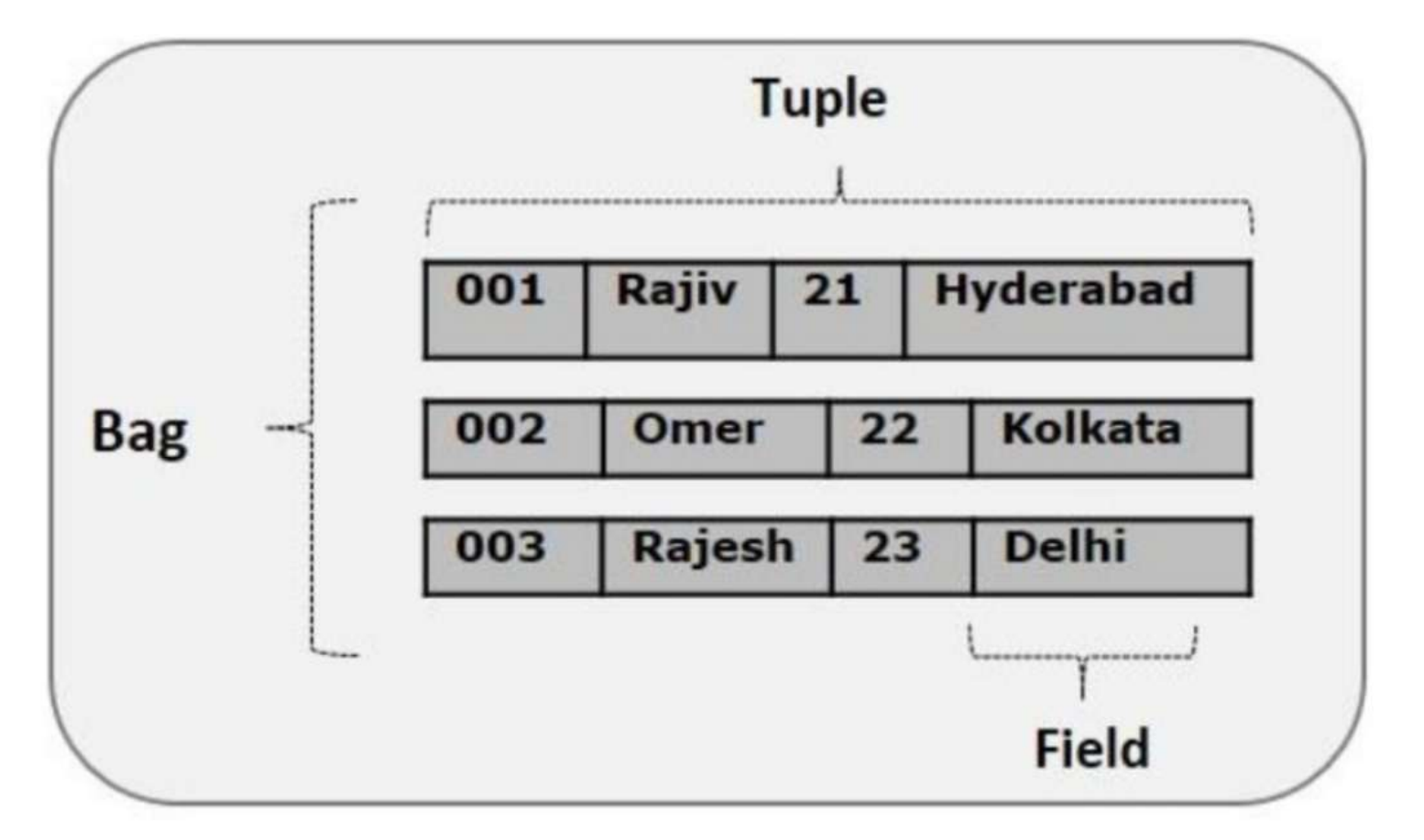

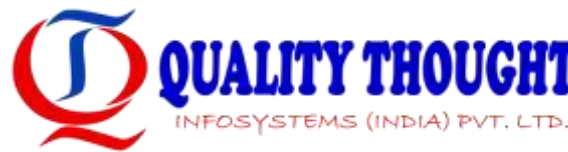

## Apache Pig – Elements

### Atom

- Any single value in Pig Latin, irrespective of their data, type is known as an Atom.
- $-$  It is stored as string and can be used as string and number. int, long, float, double, chararray, and bytearray are the atomic values of Pig.
- A piece of data or a simple atomic value is known as a field.
- $-$  Example: 'raja' or '30'

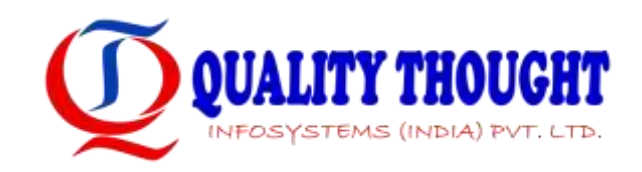

## Apache Pig - Elements

### • Tuple

- A record that is formed by an ordered set of fields is known as a tuple, the fields can be of any type. A tuple is similar to a row in a table of RDBMS.
- Example: (Raja, 30)

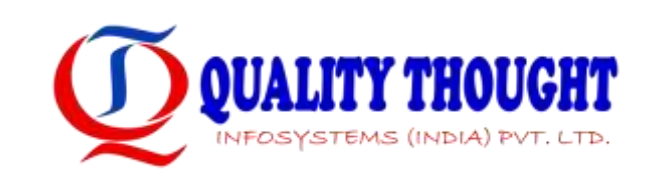

## Apache Pig - Elements

### **Bag**

- A bag is an unordered set of tuples. In other words, a collection of tuples (non-unique) is known as a bag. Each tuple can have any number of fields (flexible schema). A bag is represented by '{}'. It is similar to a table in RDBMS, but unlike a table in RDBMS, it is not necessary that every tuple contain the same number of fields or that the fields in th same position (column) have the same type.
- Example: {(Raja, 30), (Mohammad, 45)}
- A bag can be a field in a relation; in that context, it is known as inner bag.
- $-$  Example: {Raja, 30, {9848022338, raja@gmail.com,}}

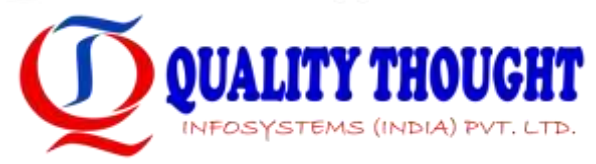

## Apache Pig - Elements

### Relation

 $-$  A relation is a bag of tuples. The relations in Pig Latin are unordered (there is no guarantee that tuples are processed in any particular order).

### **Map**

- A map (or data map) is a set of key-value pairs. The key needs to be of type chararray and should be unique. The value might be of any type. It is represented by '[]'
- Example: [name#Raja, age#30]

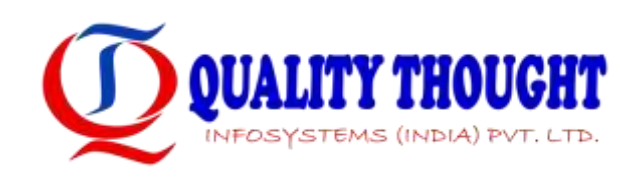

### **Pig follows the following format while executing a script :**

- → Read the data from the file system.
- → Perform a number of operations on the data.
- → Store the final result back to file system.

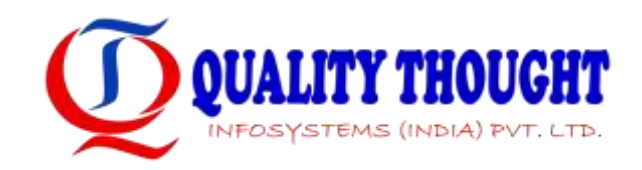

#### Grep Example

#### Pig Code

```
lines = LOAD '/input/sample.txt';
```

```
hadoopLines = FILTER lines BY $0 MATCHES '*hadoop*';
STORE hadoopLines INTO '/output/cleanedLines';
```
**Explanation** 

- Read the '/input/sample.txt' into a bag 'sample' that represents a collection of tuples.
- Filter each tuple (represented as \$0) with a regular expression, looking for the character sequence hadoop.
- Store the hadoopLines bag, which contains all of those tuples from '/input/sample.txt' that contain 'hadoop' into a new file called '/output/cleanedLines'

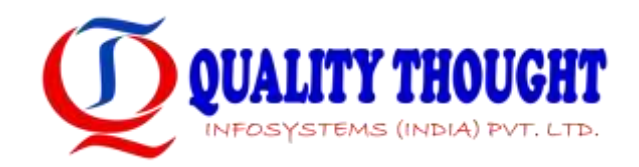

#### Running Pig

Pig has two execution modes or exec types:

- Local Mode To run Pig in local mode, you need access to a single machine; all files are installed and run using your local host and file system. Specify local mode using -x flag \$ pig -x local
- Mapreduce Mode To run Pig in mapreduce mode, you need access to a Hadoop cluster and HDFS installation. Mapreduce mode is the default mode.

#### \$ pig

- Pig commands can be executed using the following modes
	- Interactive Mode
	- Batch Mode

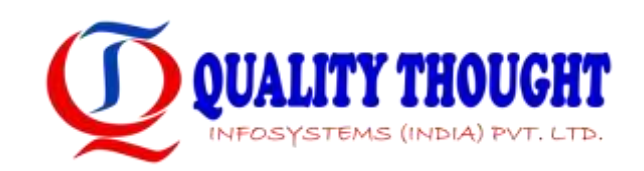

Interactive Mode & Batch Mode Execution

- To execute the pig statements in interactive mode, invoke the Grunt shell by typing the "pig" command.
- Enter the pig statements interactively at the grunt prompt.
- Running Grep Example in interactive mode

 $grunt> lines =$  LOAD '/input/sample.txt'; grunt> hadoopLines = FILTER lines BY \$0 MATCHES '.\*hadoop+.\*'; 2012-09-26 22:19:05,548 [main] WARN org.apache.pig.PigServer - Encountered Warning IMPLICIT CAST TO CHARARRAY 1 time(s). grunt> STORE hadoopLines INTO '/output/cleanedLines'; 2012-09-26 22:19:30,128 [main] WARN org.apache.pig.PigServer - Encountered Warning IMPLICIT CAST TO CHARARRAY 1 time(s)

Save the Pig latin statements in a file run it as below. \$ bin/pig <file-name>.pig

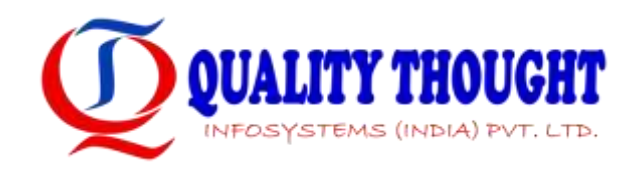

### **Use Case: ETL Processing**

" Pig is also widely used for Extract, Transform, and Load (ETL) processing

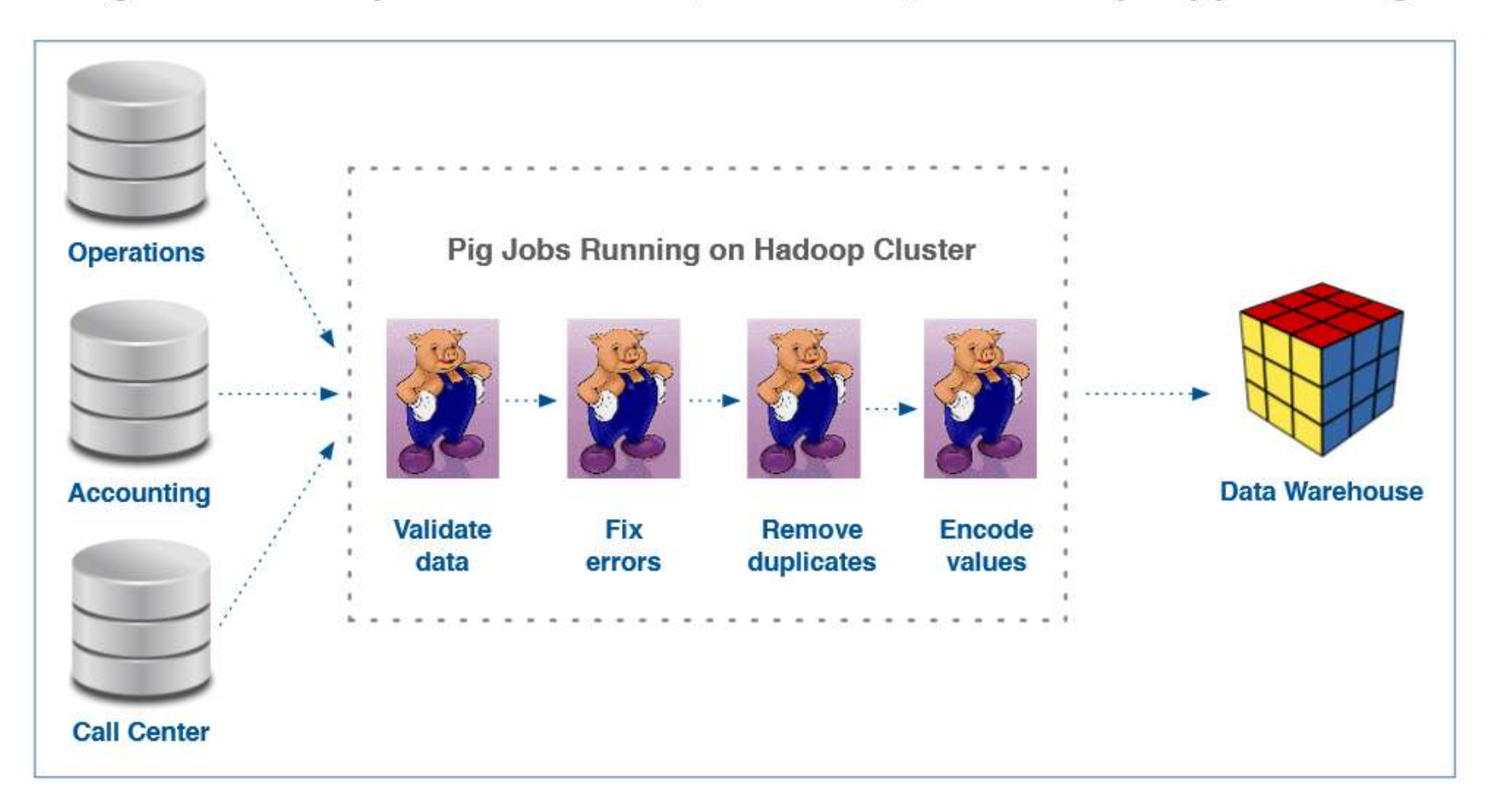

## **Pig Command Options**

• To see a full listing enter:

pig -h or help

- Execute
	- -e or -execute
	- -f scriptname or -filename scriptname
- Specify a parameter setting

-p or -parameter

example: -p key1=value1 -p key2=value2

• List the properties that Pig will use if they are set by the user

-h properties

Display the version

-version

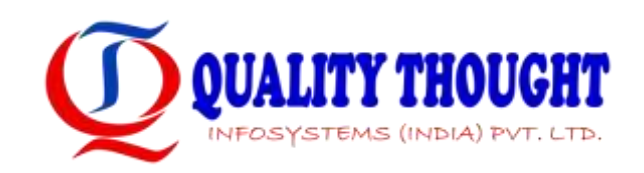

### **Interacting with HDFS**

" You can manipulate HDFS with Pig, via the fs command

```
grunt> fs -mkdir sales/;
grunt> fs -put europe.txt sales/;
grunt > allsales = LOAD 'sales' AS (name, price);grunt> bigsales = FILTER allsales BY price > 100;
grunt> STORE bigsales INTO 'myreport';
grunt> fs -getmerge myreport/ bigsales.txt;
```
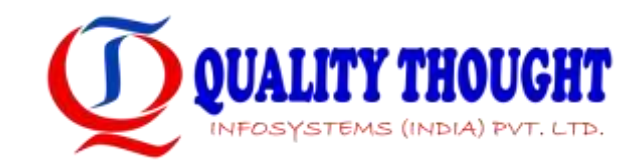

### **Interacting with UNIX**

• The sh command lets you run UNIX programs from Pig

```
grunt> sh date;
Fri May 10 13:05:31 PDT 2013
grunt> fs -ls;-- lists HDFS files
grunt> sh ls;
                                  lists local files
```
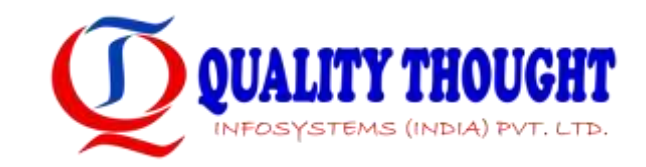

### **Running Pig Scripts**

A Pig script is simply Pig Latin code stored in a text file

- By convention, these files have the  $\cdot$  pig extension

" You can run a Pig script from within the Grunt shell via the run command

- This is useful for automation and batch execution

grunt> run salesreport.pig;

It is common to run a Pig script directly from the UNIX shell

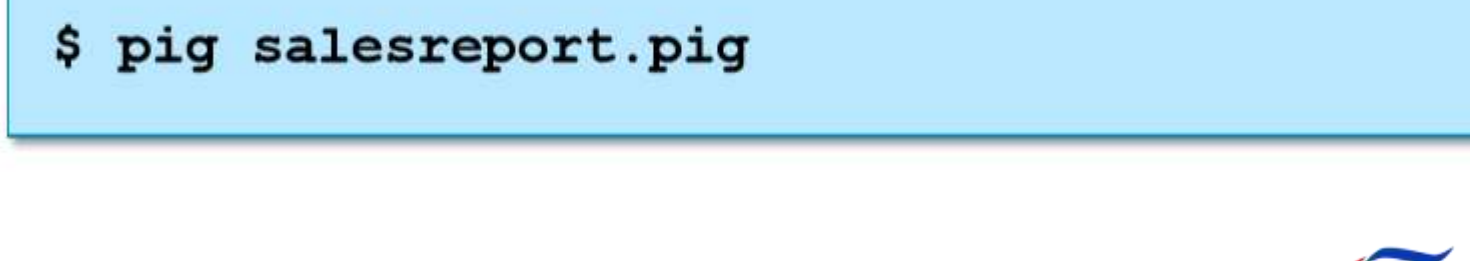

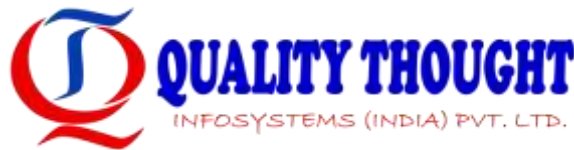

### The Need for Parameters

#### Some processing is very repetitive

- For example, creating sales reports

```
allsales = LOAD 'sales' AS (name, price);
bigsales = FILTER allsales BY price > 999;
```

```
bigsales alice = FILTER bigsales BY name == 'Alice';
STORE bigsales alice INTO 'Alice';
```
### The Need for Parameters (cont'd)

#### " You may need to change the script slightly for each run

- For example, to modify the paths or filter criteria

```
allsales = LOAD 'sales' AS (name, price);
bigsales = FILTER allsales BY price > 999;
```

```
bigsales alice = FILTER bigsales BY name == 'Alice';
STORE bigsales alice INTO 'Alice';
```
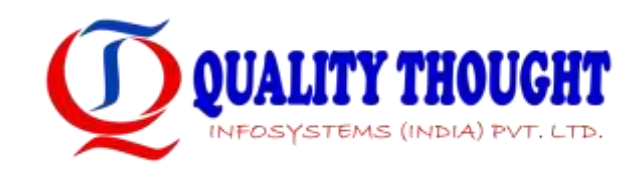

### **Making the Script More Flexible with Parameters**

#### Instead of hardcoding values, Pig allows you to use parameters

- These are replaced with specified values at runtime

```
allsales = LOAD '$INPUT' AS (name, price);
bigsales = FILTER allsales BY price > $MINPRICE;
bigsales name = FILTER bigsales BY name == \sin AME;
STORE bigsales name INTO '$NAME';
```
- Then specify the values on the command line

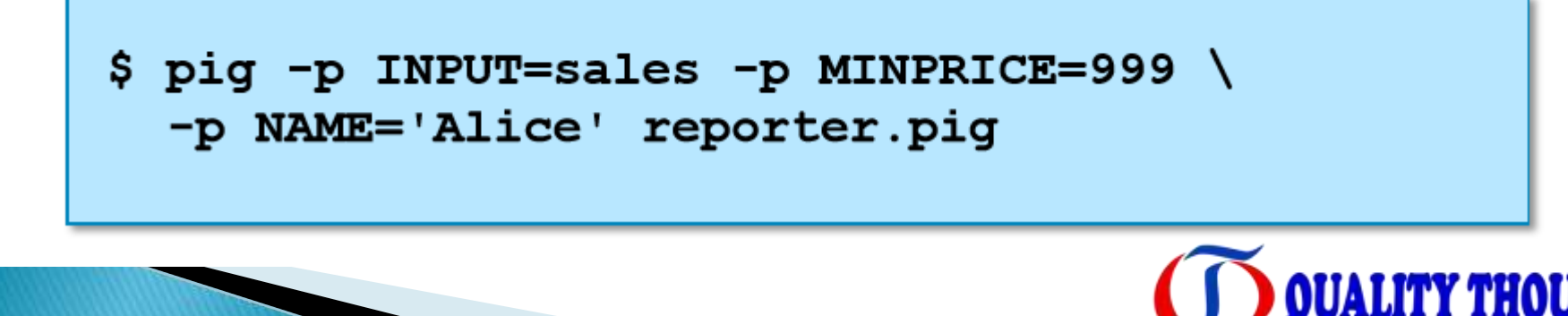

### Description of Our Example Code and Data

#### • Our goal is to produce a list of per-store sales

stores

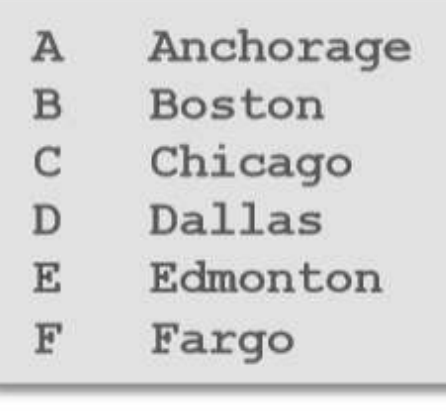

coloc

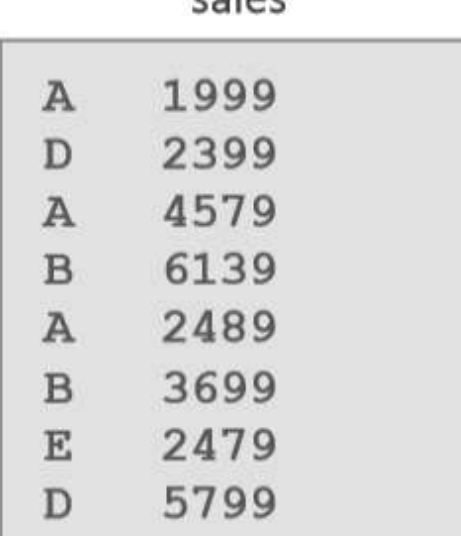

```
grunt> stores = LOAD 'stores'AS (store id: chararray, name: chararray);
grunt> sales = LOAD 'sales'AS (store id: chararray, price: int);
grunt> groups = GROUP sales BY store id;
grunt> totals = FOREACH groups GENERATE group,
       SUM(sales.price) AS amount;
grunt joined = JOIN totals BY group,
       stores BY store id;
grunt> result = FOREACH joined
      GENERATE name, amount;
grunt> DUMP result;
(Another)(Boston, 9838)
(Dallas, 8198)
(Edmonton, 2479)
```
## A GROUP Example

```
employes = LOAD 'pig/input/File1'USING PigStorage(',')
            AS (name: chararray, age: int,
                 zip:int, salary: double) ;
a = GROUP employees BY salary;
DESCRIBE a;
```
• The output of DESCRIBE is:

a: {group: double, employees: { (name: chararray, age:int, zip: int, salary: double)

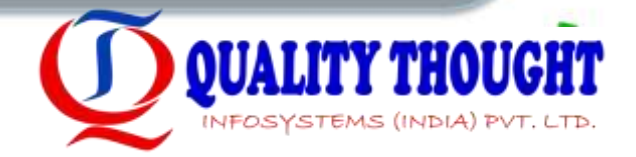

## A JOIN Example

```
e1 = LOAD 'pig/input/File1' USING PigStorage(',')
         AS (name: chararray, age: int,
             zip:int, salary: double);e2 = LOAD 'pig/input/File2' USING PigStorage(',')
         AS (name: chararray, phone: chararray) ;
e3 = JOIN e1 BY name, e2 BY name;DESCRIBE e3;
```
• The output of the DESCRIBE above is:

e3: {e1::name:chararray, e1::age:int,  $e1$ ::zip:int,e1::salary:double, e2:: name: chararray, e2:: phone: chararray}

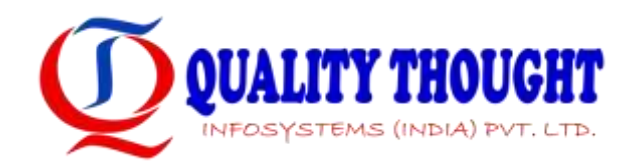

### PARALLEL

- Allows you to specify the number of reducers
- Attach to any relational operator in Pig Latin
- Controls only reduce-side parallelism
- Works with the following operators:
	- group, order, distinct, join, limit, cogroup
	- To set the number of reducers to 10:
- Can be written as a script wide value
	- set default parallel 10;

 $daily = LOAD$  'NYSE\_daily' AS (exchange, symbol, data, open, high, low, close, volume, adj\_close);  $bysymb1 = GROUP daily BY symbol PARALLEL 10;$ 

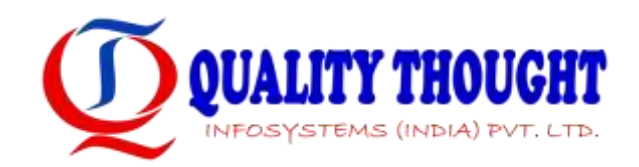

#### Pig Operators

- LOAD Loads data from the file system or other storage into a relation
- STORE Saves a relation to the file system or other storage
- DUMP Prints a relation to the console
- **FILTER** Removes unwanted rows from a relation
- DISTINCT Removes duplicate rows from a relation
- FOREACH...GENERATE Adds or removes fields from a relation
- STREAM Transforms a relation using an external program
- JOIN Joins two or more relations
- COGROUP Groups the data in two or more relations
- GROUP Groups the data in a single relation
- CROSS Creates the cross product of two or more relations
- ORDER Sorts a relation by one or more fields
- LIMIT -- Limits the size of a relation to a maximum number of tuples
- UNION Combines two or more relations into one
- SPLIT Splits a relation into two or more relations.

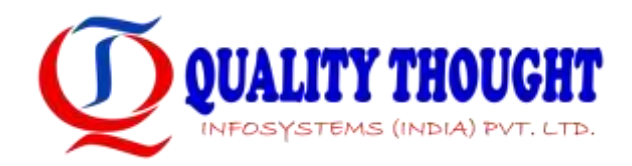

#### built-in Functions

- AVG Calculates the average value of entries in a bag.
- CONCAT Concatenates two byte arrays or two character arrays together.
- COUNT Calculates the number of entries in a bag.
- $\bullet$  MAX Calculates the maximum value of entries in a bag.
- $\bullet$  MIN Calculates the minimum value of entries in a bag.
- SUM Calculates the sum of the values of entries in a bag.
- TOKENIZE Tokenizes a character array into a bag of its constituent words.
- PigStorage Loads or stores relations using a field-delimited text format. Each line is broken into fields using a configurable field delimiter (defaults to a tab character) to be stored in the tuple's fields. It is the default storage when none is specified.
- BinStorage Loads or stores relations from or to binary files. An internal Pig format is used that uses Hadoop Writable objects.
- TextLoader Loads relations from a plain-text format. Each line corresponds to a tuple whose single field is the line of text.

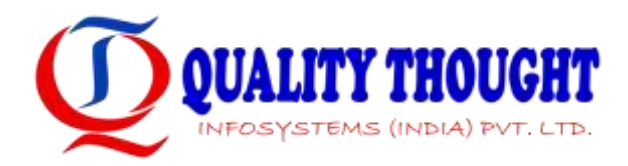

Example using PigStorage & foreach

\$ pig -x local

grunt> passwdLines = load '/etc/passwd' using PigStorage(':') As

(user:chararray,a:chararray,b:chararray,c:chararray,d:chararray,e:chararray,shell :chararray);

grunt> dump passwdLines;

grunt> userShell = foreach passwdLines generate user,shell;

grunt> dump userShell;

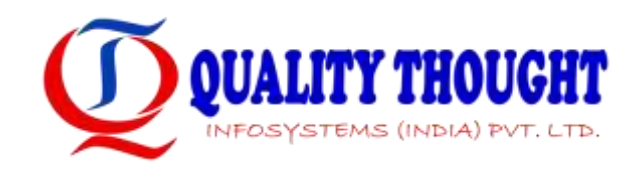

Example using GROUP BY, ORDER BY & AVG

Example to find the avg click for each URL.

\$ pig grunt> urls = LOAD '/input/urlcount.txt' AS (url:chararray, count:int); grunt> urlCount = GROUP urls BY url; grunt> urlAvg = foreach urlCount generate group, AVG(urls.count) as urlC; grunt> d = ORDER urlAvg BY urlC DESC; grunt> STORE d INTO '/output/urlAvg' using PigStorage('#');

GROUP BY groups all the same urls together. group is a reserved word in the pig to identify each group. ORDER BY orders the urls by their average in the descending order. If we don't mention DESC, it will be ordered in the ascending order.

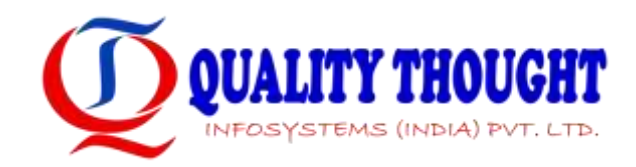

#### PARALLEL

- PARALLEL clause increases the parallelism of a job
- PARALLEL sets the number of reduce tasks for the MapReduce jobs generated by Pig. The default value is 1.
- PARALLEL only affects the number of reduce tasks. Map parallelism is determined by the input file, one map for each Input Split.
- If you don't specify PARALLEL, you still get the same map parallelism but only one reduce task.
- Specify the PARALLEL clause with any operator that starts a reduce phase, which includes COGROUP, CROSS, DISTINCT, GROUP, JOIN (inner), JOIN (outer), and ORDER.

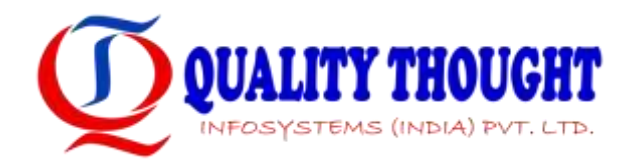

PARALLEL – An Example

Let us consider the avg click for each URL pig script, with PARALLEL clause.

```
$ pig
grunt> urls = LOAD '/input/urlcount.txt' AS (url:chararray, count:int);
grunt> urlCount = GROUP urls BY url PARALLEL 3;
grunt> urlAvg = foreach urlCount generate group, AVG(urls.count) as
urlC;
grunt> d = ORDER urlAvg BY urlC DESC;
grunt> STORE d INTO '/output/urlAvg' using PigStorage('#');
```
For the above example 3 reducers will be spawned.

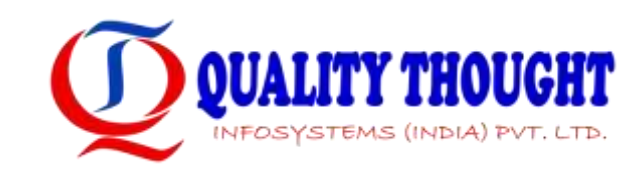

#### UDF

- → UDFs are required to define custom processing.
- → UDFs can be written in the Java, Python, JavaScript and Ruby and permit Pig to support custom processing.
- → Support for writing UDFs in Python, JavaScript and Ruby still evolving.
- UDFs provide an oppertunity to extend Pig into your application domain.

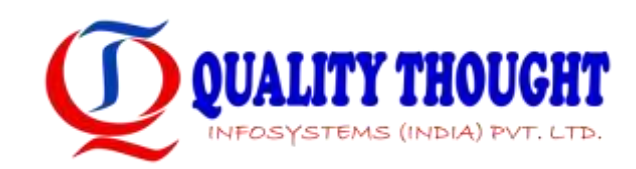

#### How to Write Java UDF

UDFs can be developed by extending EvalFunc class and overriding exec method.

Example : This UDF replaces a given string with another string. package com.pig.udf;

import java.io.IOException;

}

```
import org.apache.hadoop.conf.Configuration;
import org.apache.pig.EvalFunc;
import org.apache.pig.data.Tuple;
import org.apache.pig.impl.util.UDFContext;
public class Transform extends EvalFunc<String> {
public String exec(Tuple input) throws IOException {
        if (input == null \parallel input.size() == 0) {
                 return null;
         }
         Configuration conf = UDFContext.getUDFContext().getJobConf();
        String from = conf.get("replace.strina");
        if (from == null) {
                 throw new IOException("replace.string should not be null");
         }
        String to = conf.get("replace.by.string");
        if (to == null) {
                throw new IOException("replace.by.string should not be null");
         }
        try {
                 String str = (Strina) input.get(0):
                 return str.replace(from, to);
        } catch (Exception e) {
                 throw new IOException("Caught exception processing input row", e);
         }
}
```
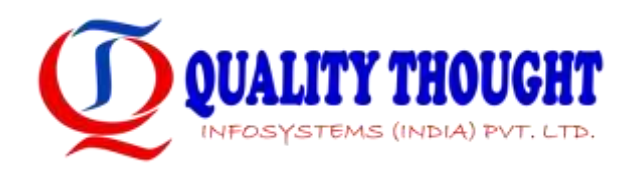